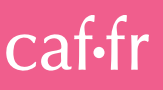

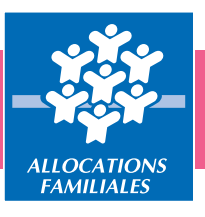

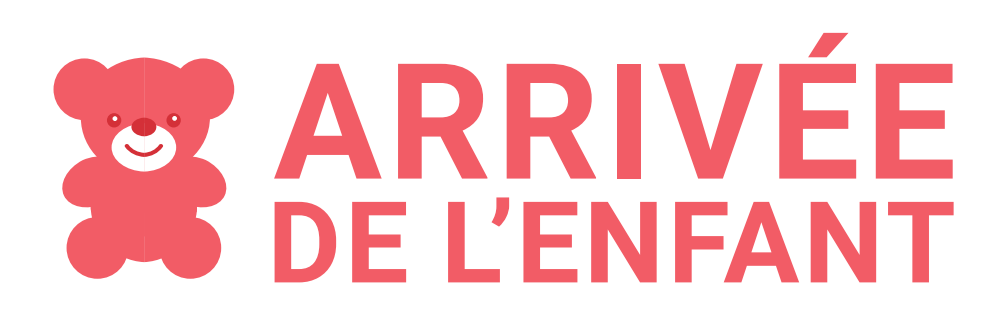

la sécurité<br>sociale

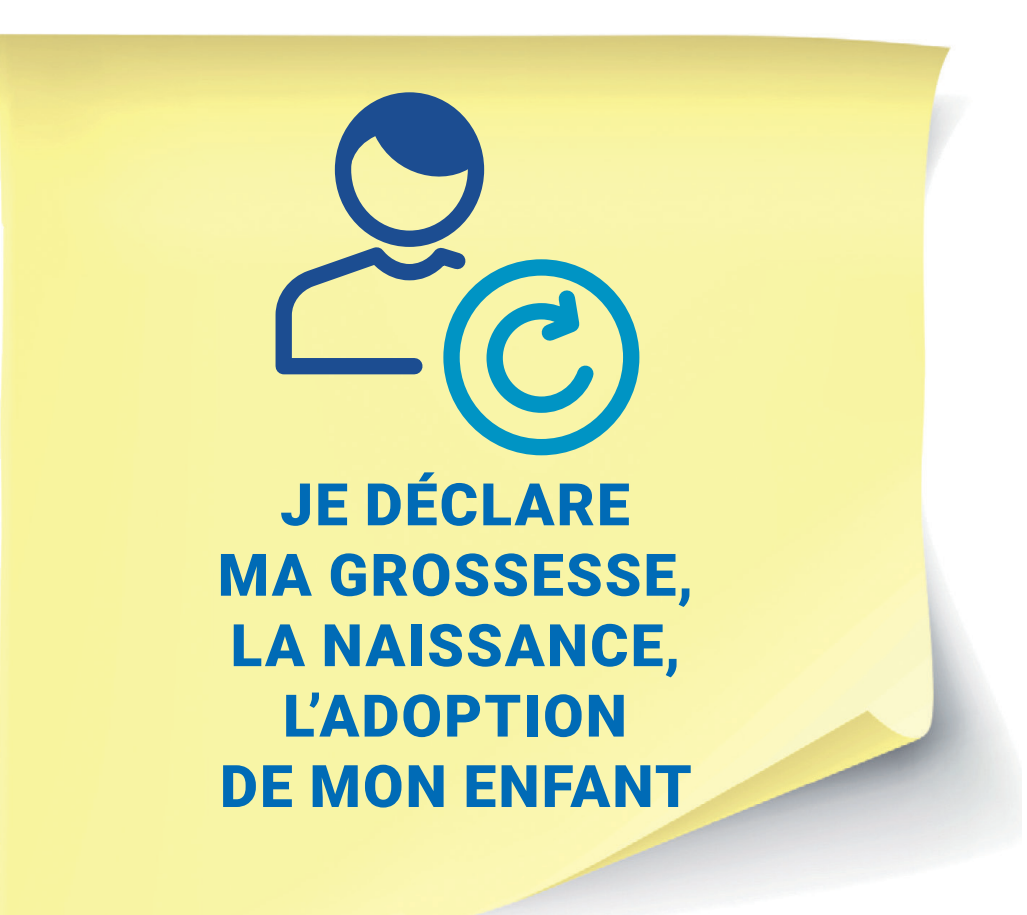

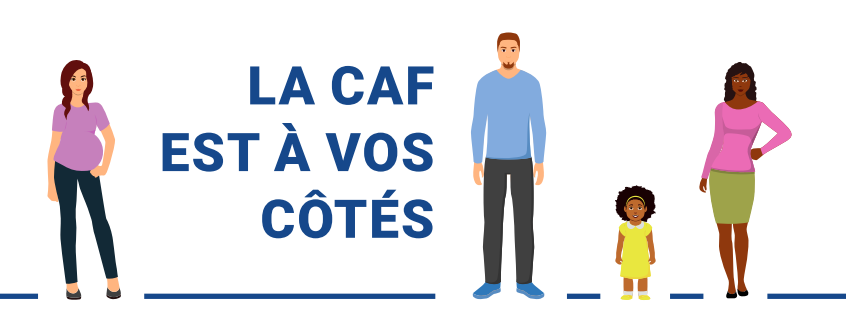

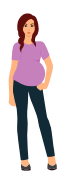

# COMMENT DÉCLARER MA GROSSESSE À LA CAF ?

#### > Vous êtes allocataire

Lors de votre premier examen prénatal, votre médecin ou votre sage-femme peut déclarer en ligne votre grossesse. Vous devez alors lui présenter votre carte vitale et lui donner votre accord pour utiliser ce téléservice. Vous devez ensuite confirmer votre situation dès notification de votre Caf vous invitant à mettre à jour votre situation dans votre Espace Mon Compte, rubrique « La Caf me demande » ou sur l'application Caf – Mon Compte.

Si votre médecin n'a pas déclaré votre grossesse, déclarez-la dans votre Espace Mon Compte, rubrique « Déclarer un changement de situation » ou sur l'application Caf – Mon Compte.

#### > Vous n'êtes pas allocataire

Vous devez faire une demande de prestation sur www.caf.fr, rubrique « Aides et démarches > Mes démarches > Paje.

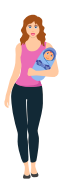

## COMMENT DÉCLARER LA NAISSANCE DE MON ENFANT À LA CAF ?

#### > Vous êtes allocataire

Après l'accouchement, dans tous les cas, vous devez déclarer la naissance de votre enfant dans votre Espace Mon Compte, rubrique « Mon Profil » > Consulter ou modifier ou sur l'application Caf – Mon Compte ou par simple courrier à votre Caf.

#### > Vous n'êtes pas allocataire

Si vous n'avez pas fait de déclaration de grossesse, téléchargez le formulaire de changement de situation sur **www.caf.fr** dans la rubrique « Mes services en ligne » > Faire une demande de prestation > Les enfants > Allocations familiales/Complément familial/Changements de situation. Remplissez-le et envoyez-le à votre Caf, accompagné de l'extrait d'acte de naissance de votre enfant ou de la copie de votre livret de famille. Pensez à faire une estimation de vos droits à la Prestation d'accueil du jeune enfant (Paje) dans la rubrique « Aides et démarches > Mes démarches > Paje.

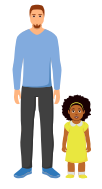

### COMMENT DÉCLARER L'ADOPTION OU LE RECUEIL D'UN ENFANT À LA CAF ?

#### > Vous êtes allocataire

Après l'adoption ou le recueil d'un enfant, dans tous les cas, vous devez déclarer votre changement de situation dans votre Espace Mon Compte, rubrique « Mon profil » > Modifier mon profil ou sur l'application mobile Caf – Mon Compte.

#### > Vous n'êtes pas allocataire

Rendez vous sur **www.caf.fr**, dans la rubrique « faire une demande de prestation » > prime à l'adoption. Vous devrez ensuite créer votre compte et pourrez ainsi télécharger le formulaire de demande.